**ATENÇÃO:** Você precisará do aplicativo *Microsoft Authenticator* instalado no seu celular, conforme informamos em mensagens anteriores. Se ainda não instalou, faça-o antes de iniciar este procedimento.

Ao iniciar o login no Portal Office (**[https://portal.office.com](https://portal.office.com/)**) ou acessar qualquer aplicativo do Office 365 (Outlook, Teams, etc.), a janela inicial das configurações (Mais informações necessárias) será exibida.

Clique em "Avançar" e siga com a aprovação do MFA (Segundo fator de autenticação).

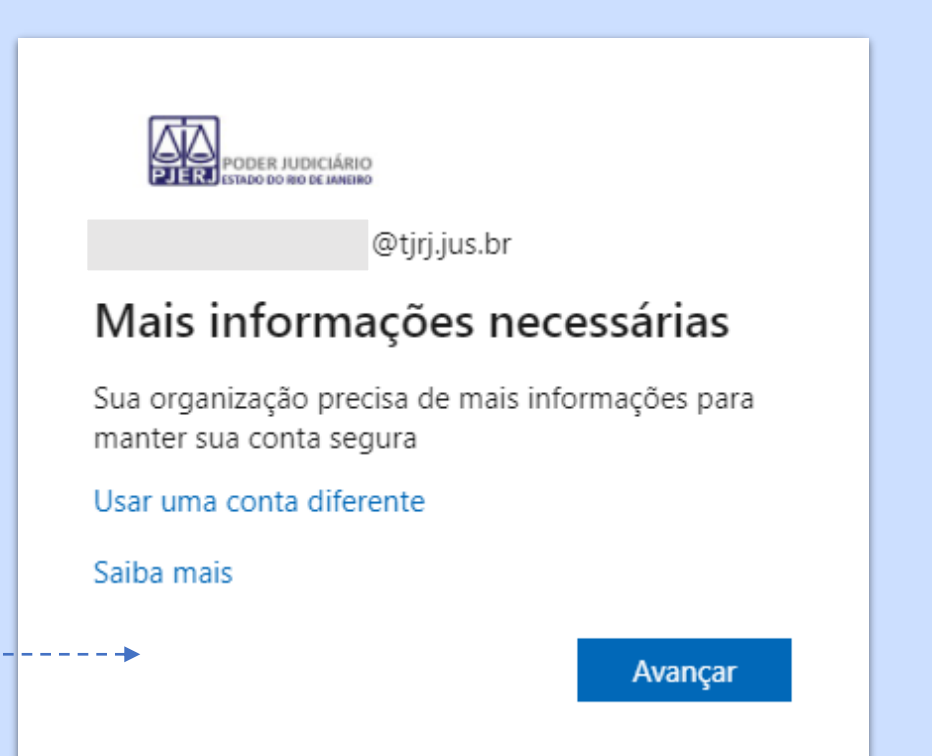

**Portal de Serviços de TI (somente dentro do TJ)**

www3.tjrj.jus.br/suporteti/ess.do

*A SGTEC está à disposição para ajudar e tirar suas dúvidas:*

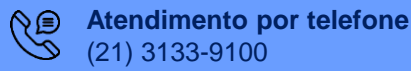

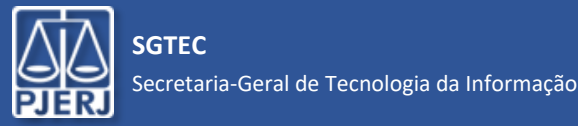

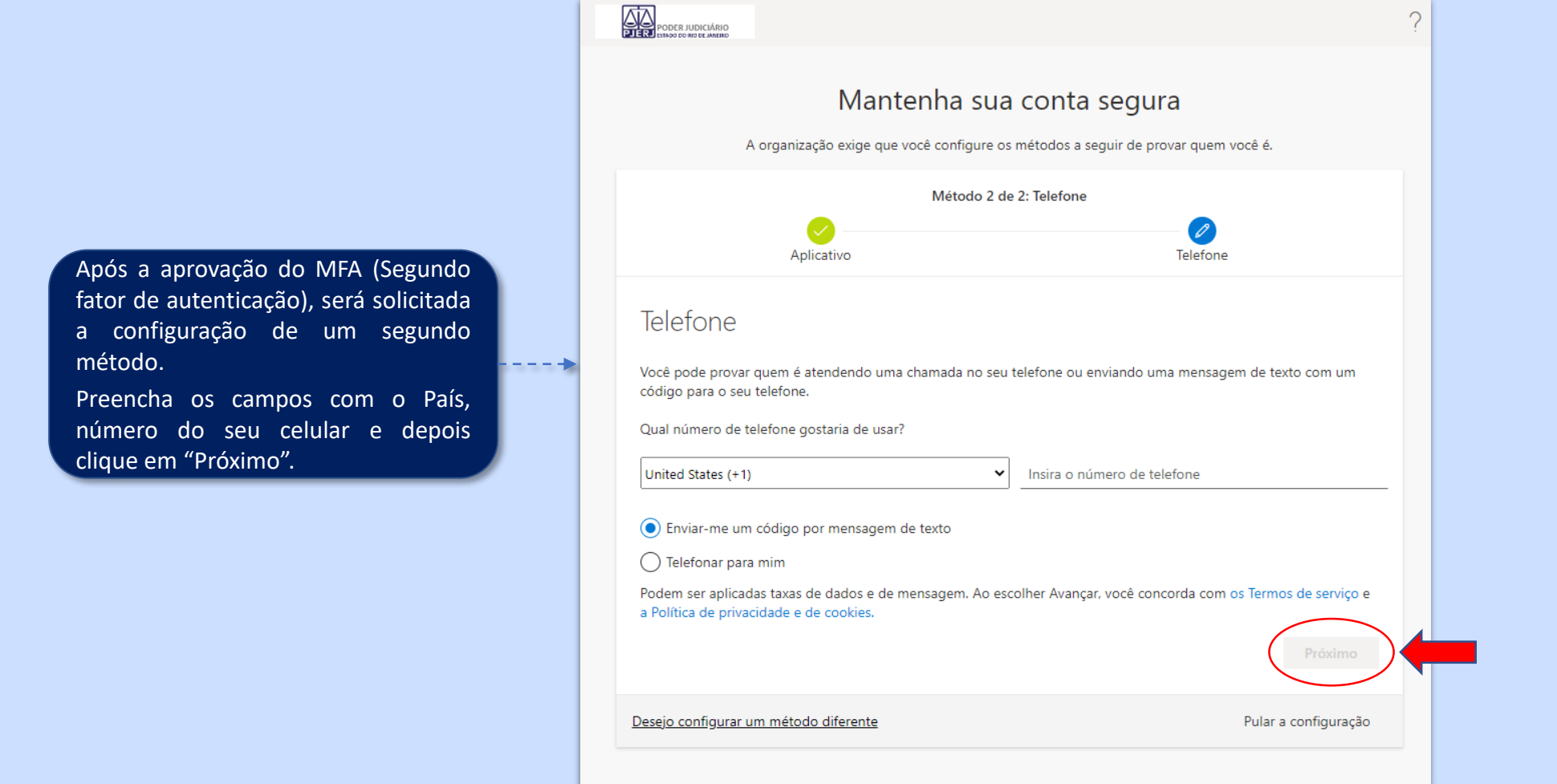

*A SGTEC está à disposição para ajudar e tirar suas dúvidas:*

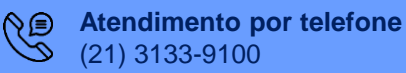

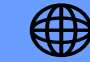

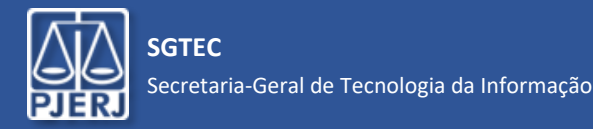

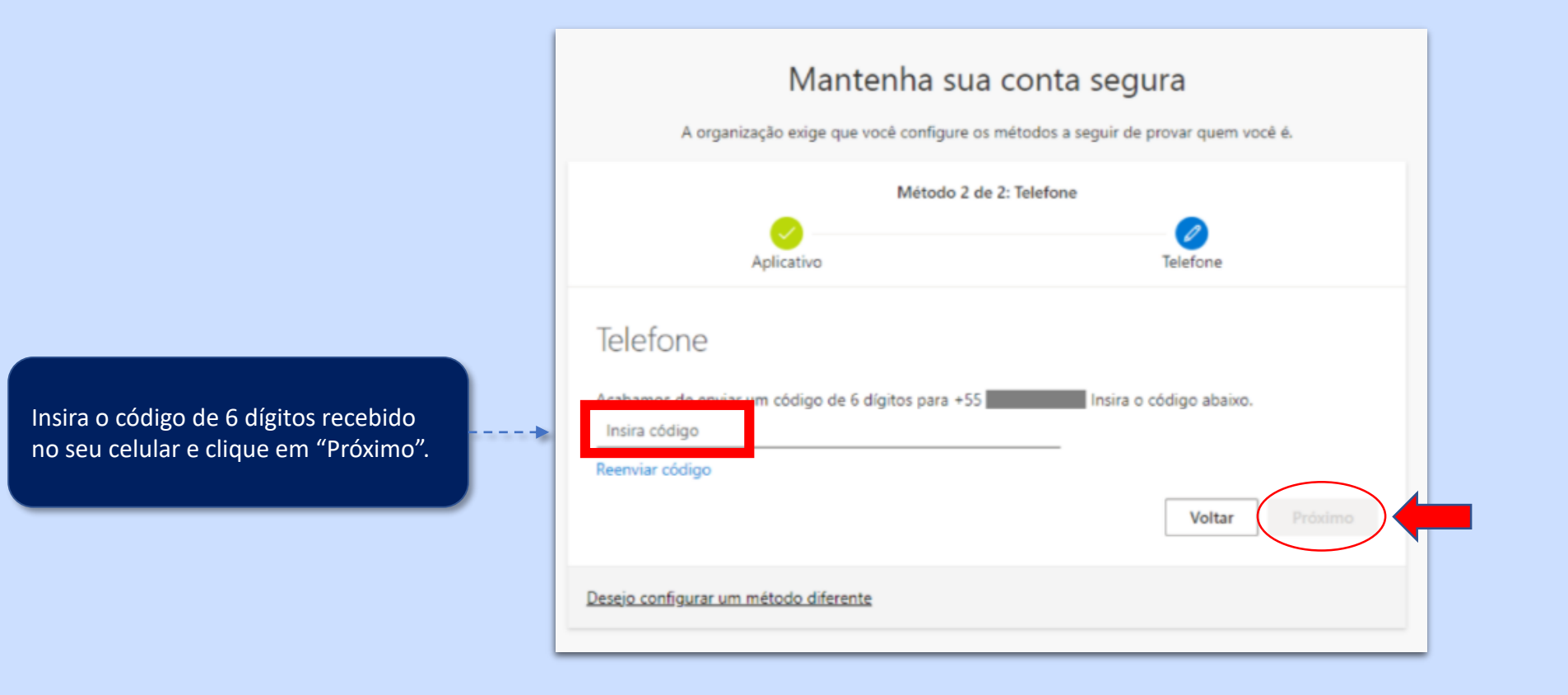

*A SGTEC está à disposição para ajudar e tirar suas dúvidas:*

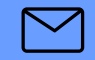

**E-mail para a SGTEC - Atendimento ao Usuário** sgtec.atendimento@tjrj.jus.br

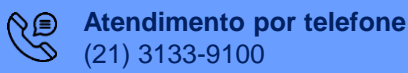

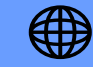

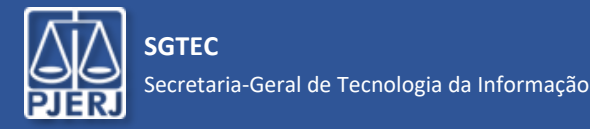

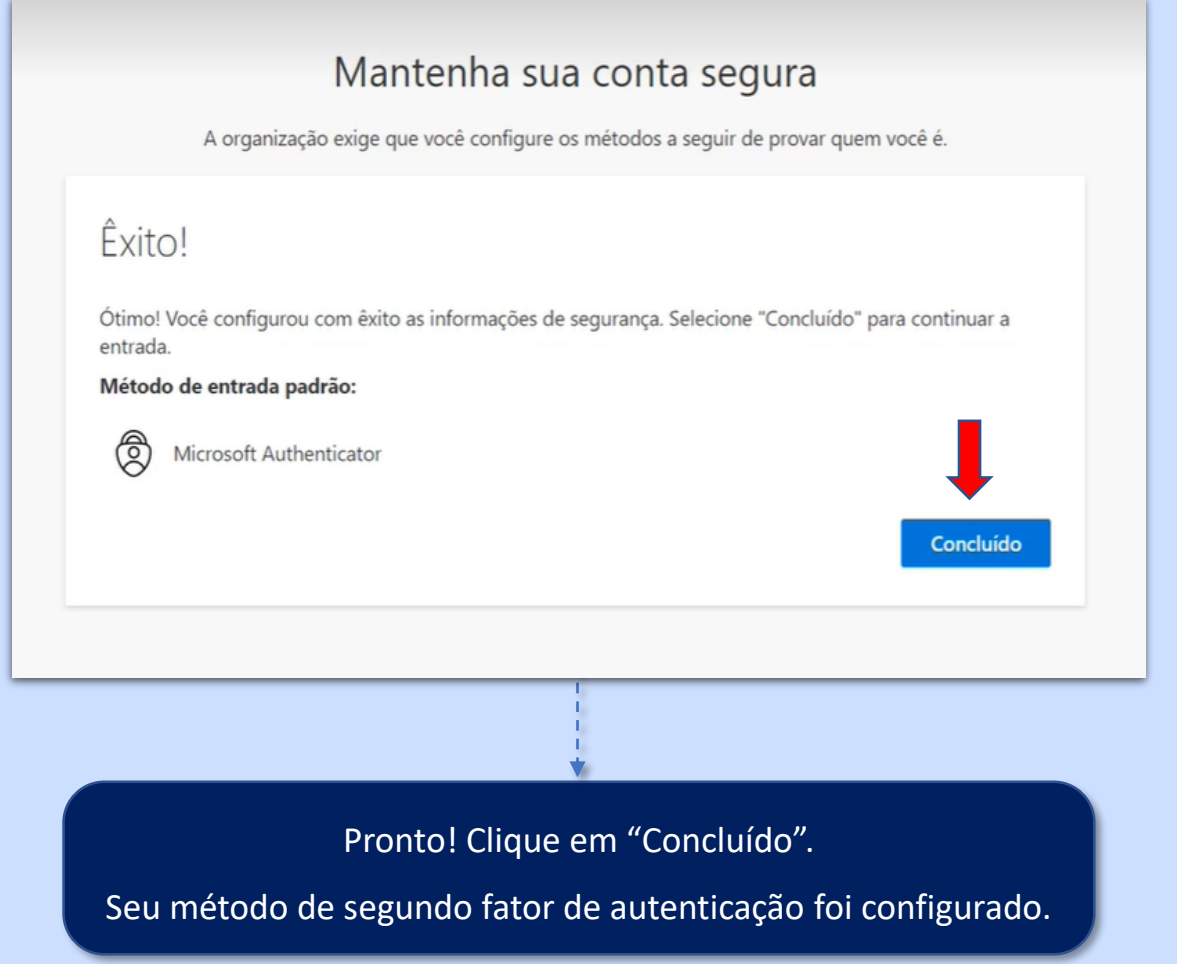

*A SGTEC está à disposição para ajudar e tirar suas dúvidas:*

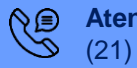

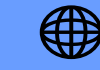